## <span id="page-0-0"></span>**Enterprise Studio advanced options**

The **Advanced** tab of the **Enterprise Studio Options** window includes settings for application logging, image format, file extensions, copying, profiles, printing, and the user interface.

Some of the settings only take effect after restarting Enterprise Studio. This is indicated by the tool.

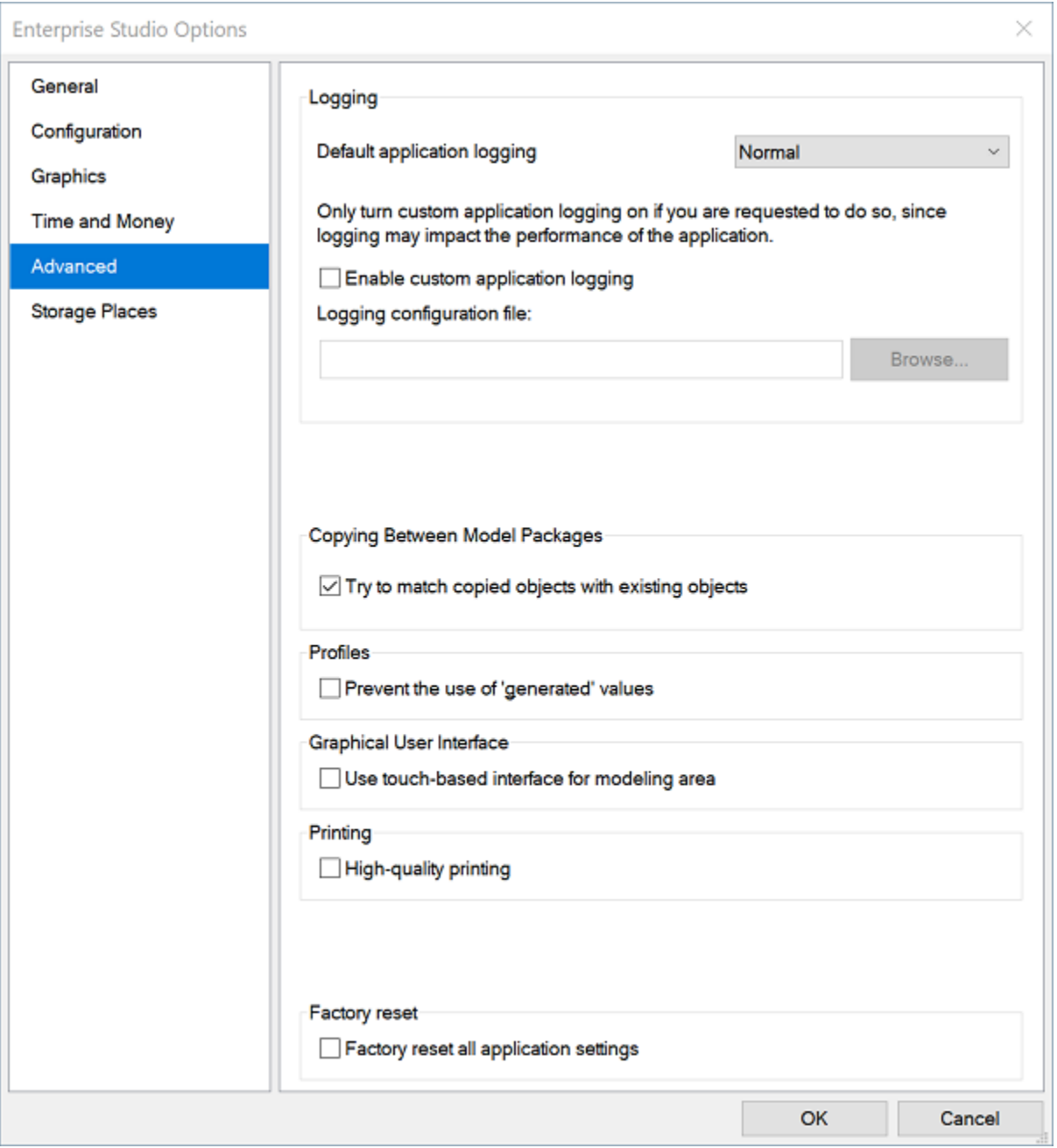

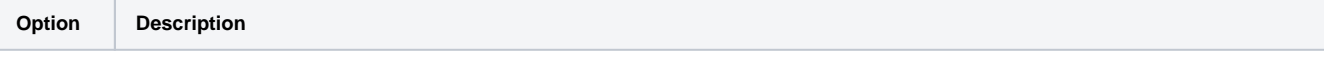

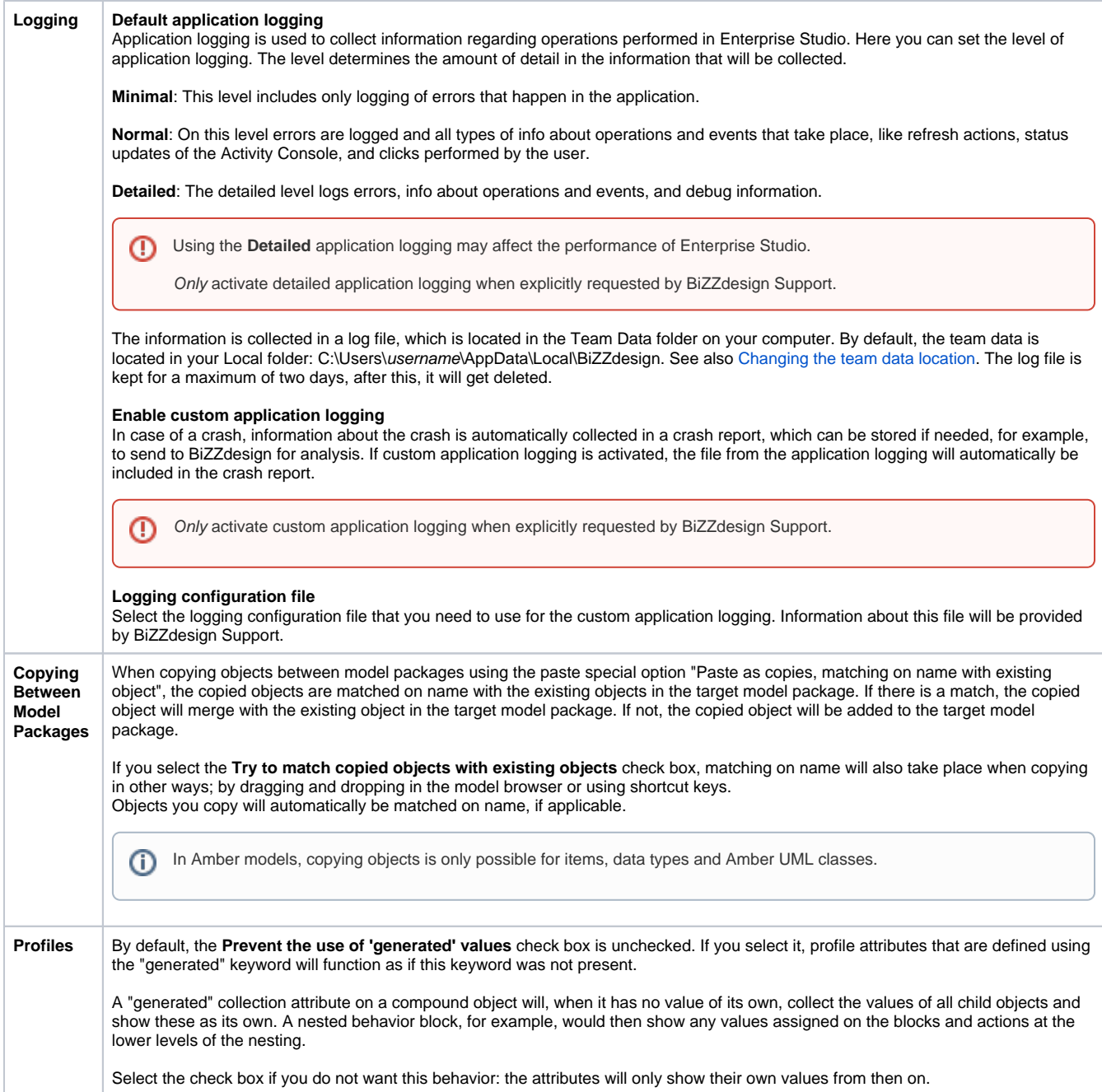

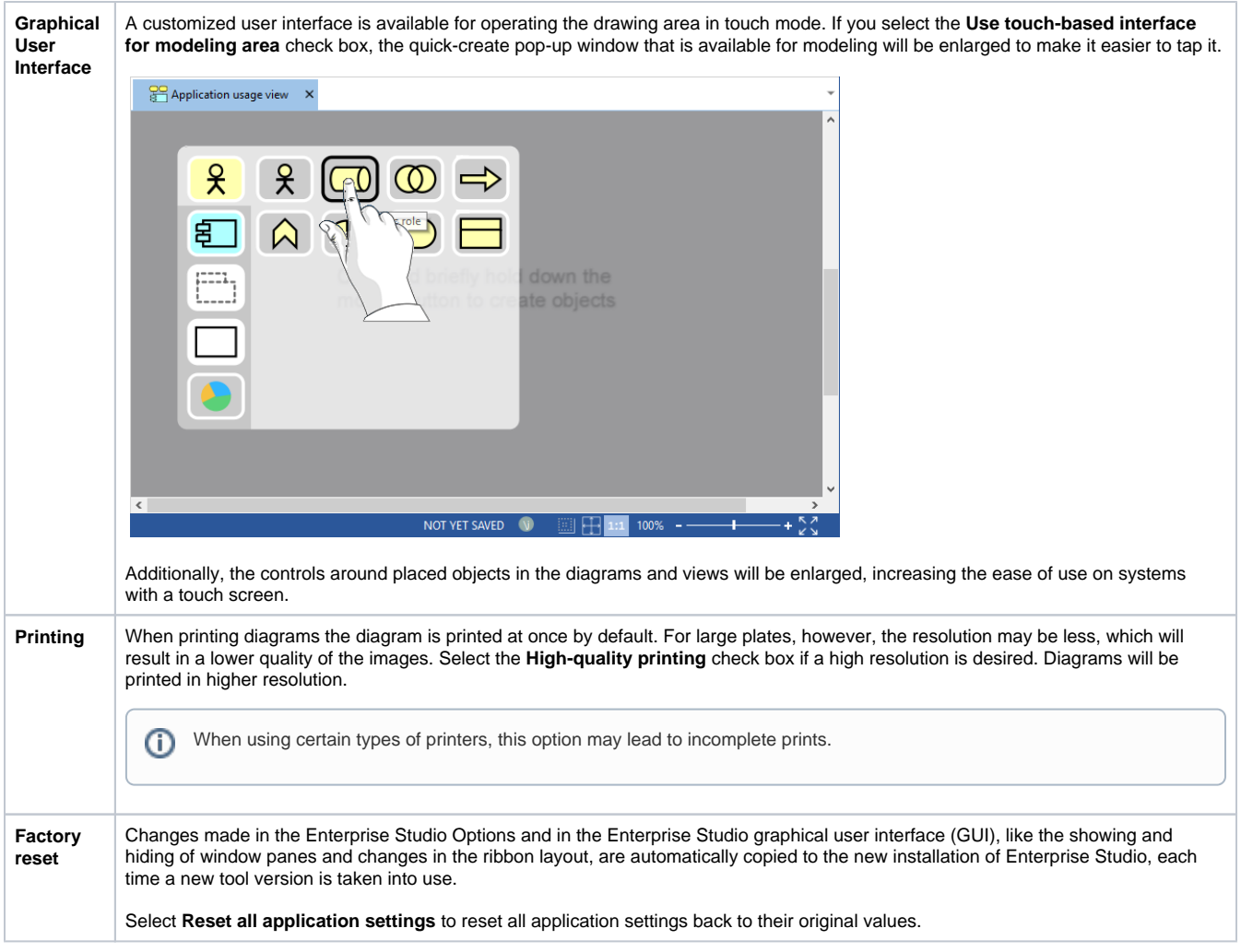

## **Related articles**

- [Enterprise Studio general options](https://support.bizzdesign.com/display/knowledge/Enterprise+Studio+general+options)
- [Enterprise Studio advanced options](#page-0-0)
- [Enterprise Studio graphics options](https://support.bizzdesign.com/display/knowledge/Enterprise+Studio+graphics+options)
- [Enterprise Studio options](https://support.bizzdesign.com/display/knowledge/Enterprise+Studio+options)
- [Enterprise Studio configuration options](https://support.bizzdesign.com/display/knowledge/Enterprise+Studio+configuration+options)